# **ANALYSIS AND SIMULATION OF CONTROL SYSTEMS USING MATLAB**

MATLAB can be used to analyze systems described by transfer functions or state space. Since transfer functions are ratio of polynomials, let us see how MATLAB handles polynomials.

# POLYNOMIALS

Polynomials in MATLAB are represented by a vector containing the coefficients in descending order.

 For example, the roots of the polynomial

 $p(s) = s^3 - 5s^2 - 1$ 

can be found as shown  $\Rightarrow$ 

 $>> p=[1 -5 0 1];$  $\gt$  r=roots(p)  $r =$  4.9593 0.4698 -0.4292

- The coefficients of the polynomial can be found from the roots as shown  $\Rightarrow$  $\gt$   $\gt$   $p = poly(r)$  $p =$ 1.0000 -5.0000 0.0000 1.0000
- Product of polynomials can be accomplished easily using MATLAB. Suppose we want to expand the following polynomial

 $n(s) = (3s^3 - s + 1)(s^2 + s)(s + 3)$ 

The MATLAB commands for this operation is shown

p1=[3 0 -1 1];p2=[1 1 0];p3=[1 3];  $>>$  p1p2=conv(p1,p2)  $p1p2 =$  3 3 -1 0 1 0  $\gt$  n=conv(p1p2,p3)  $n =$ 3 12 8 -3 1 3 0

**OR** 

 $\geq$  conv(conv([3 0 -1 1],[1 1 0]),[1 3])  $ans =$ 3 12 8 -3 1 3 0

 To evaluate any polynomial for any given value of the argument, the POLYVAL command can be used as shown

> value=polyval(n,-4) value = 2244 value=polyval(n,-3) value = 0

#### TRANSFER FUNCTIONS

• To find or plot the poles and zeros of any transfer function [TF], the PZMAP command can be used as shown. Suppose the TF is given by

$$
G(s)=\frac{s+1}{s^2+s+4}
$$

>> num=[ 1 1];den=[1 1 4]; >> [p,z]=pzmap(num,den)  $p =$  -0.5000 + 1.9365i -0.5000 - 1.9365i  $Z =$ -1

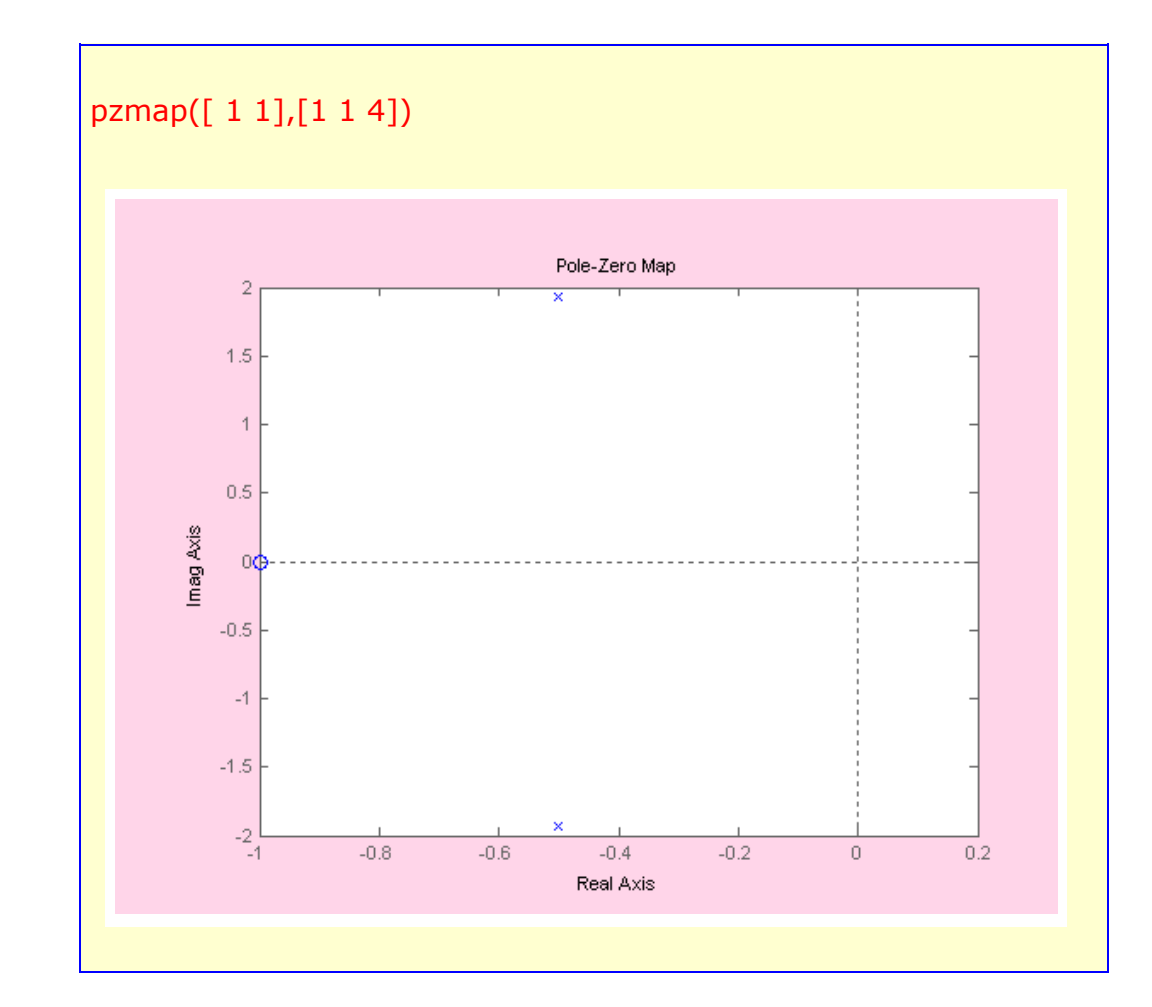

To write a system in a transfer function form, the PRINTSYS command can be used as shown

> num=[ 1 1];den=[1 1 4]; >> printsys(num,den) num/den =  $s + 1$  -------------  $s^2 + s + 4$

• To create a transfer function form, the TF command can be used as shown

num=[ 1 1];den=[1 1 4]; >> G=tf(num,den) Transfer function:  $s + 1$ -------------  $s^2 + s + 4$ 

### BLOCK DIAGRAMS

Block diagram reduction can be carried out using MATLAB commands. The following operations are examples of block diagram reduction.

• Series connection

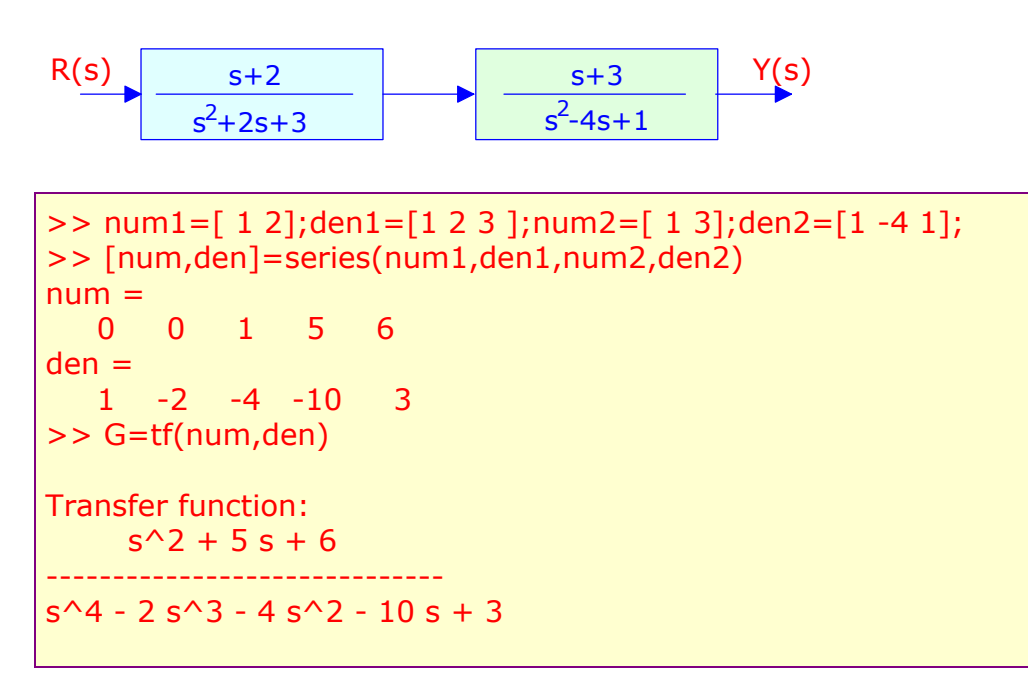

#### Parallel connection

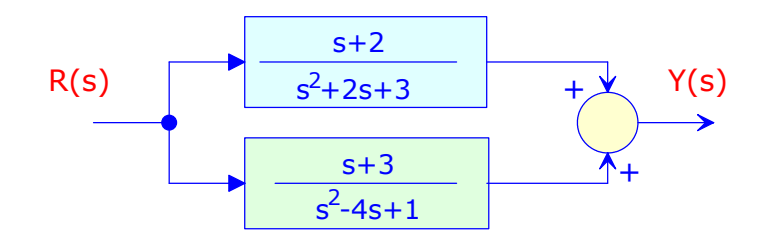

>> num1=[ 1 2];den1=[1 2 3 ];num2=[ 1 3];den2=[1 -4 1]; >> [num,den]=parallel(num1,den1,num2,den2)  $num =$  0 2 3 2 11  $den =$  1 -2 -4 -10 3 >> G=tf(num,den) Transfer function:  $2 s^3 + 3 s^2 + 2 s + 11$ -----------------------------  $s^4 - 2 s^3 - 4 s^2 - 10 s + 3$ 

• Closed loop connection

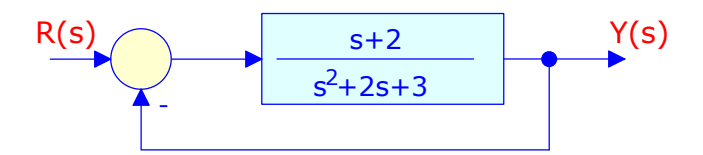

```
>> num1=[ 1 2];den1=[1 2 3 ];
>> [num,den]=cloop(num1,den1,-1)
num = 0 1 2
den = 1 3 5
>> G=tf(num,den)
Transfer function:
 s + 2-------------
s^2 + 3 s + 5
```
4

## **Feedback connection**

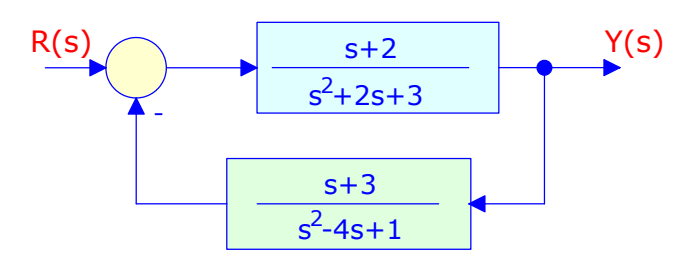

num1=[ 1 2];den1=[1 2 3 ];num2=[ 1 3];den2=[1 -4 1]; >> [num,den]=feedback(num1,den1,num2,den2,-1)  $num =$  0 1 -2 -7 2 den = 1 -2 -3 -5 9 >> printsys(num,den) num/den =  $s^3 - 2 s^2 - 7 s + 2$  ----------------------------  $s^4 - 2 s^3 - 3 s^2 - 5 s + 9$ 

**Connect** 

To derive state-space model for block diagram interconnection.

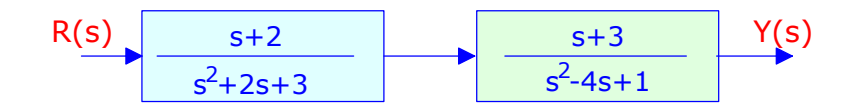

```
>> n1=[ 1 2];d1=[1 2 3 ];n2=[ 1 3];d2=[1 -4 1];nblocks=2;blkbuild;Q=[2 1];
State model [a,b,c,d] of the block diagram has 2 inputs and 2 outputs.
>> inputs=[1];outputs=[2];
>> [A,B,C,D]=connect(a,b,c,d,Q,inputs,outputs);
>> [NUM,DEN]=ss2tf(A,B,C,D,1)
NUM = 0 -0.0000 1.0000 5.0000 6.0000
DEN = 1.0000 -2.0000 -4.0000 -10.0000 3.0000
>> NUM=NUM(3:5);tf(NUM,DEN)
Transfer function:
    s^2 + 5 s + 6------------------------------
s^4 - 2 s^3 - 4 s^2 - 10 s + 3
```
### **STEP RESPONSE**

The step response of control systems is very important. It can be simulated using the STEP command as shown

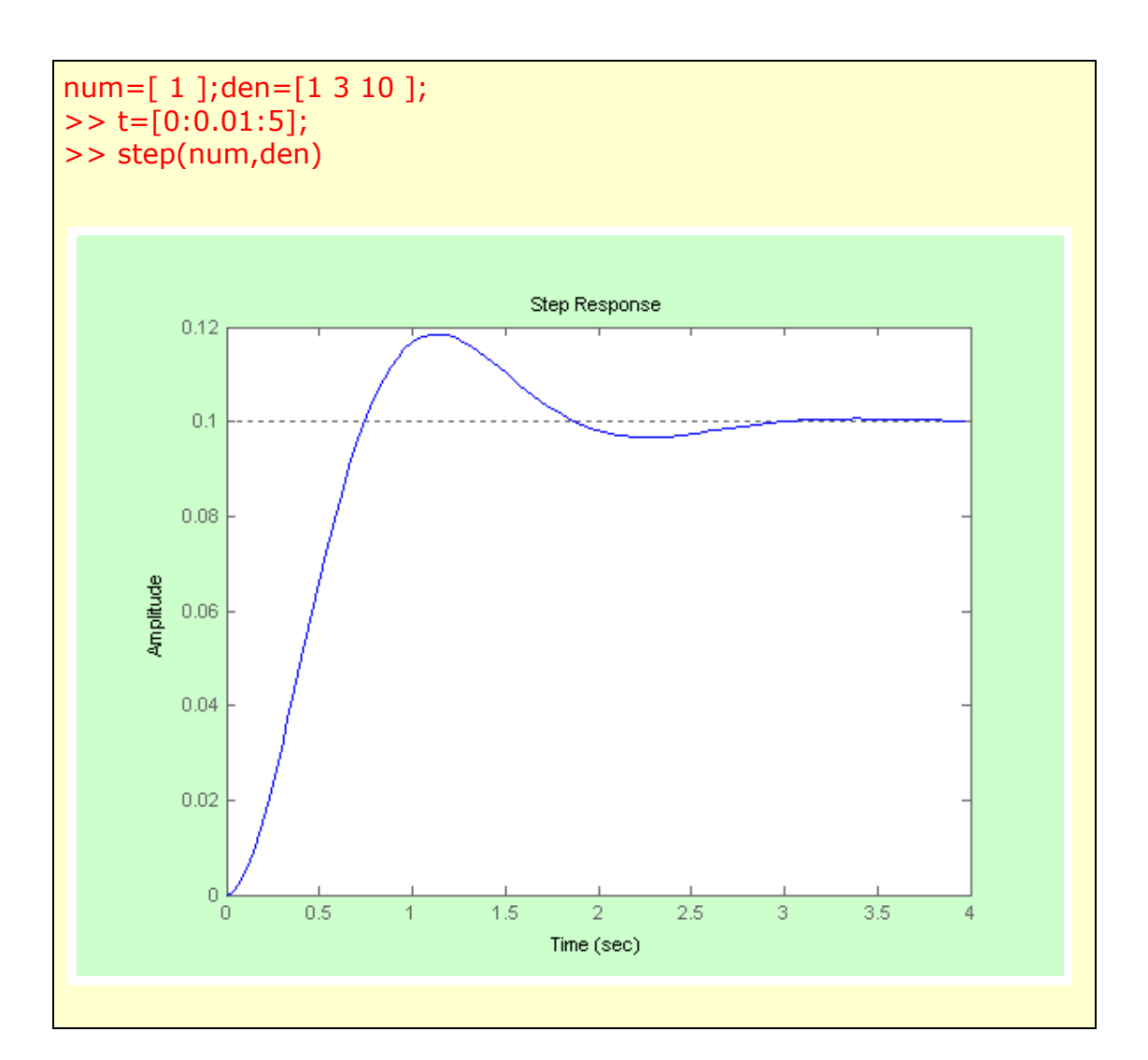